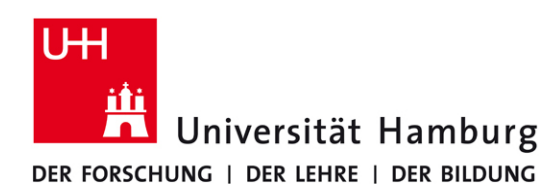

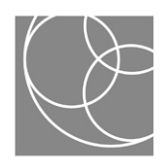

# DIE NEUEN FUNKTIONEN: EVAEXAM 5.1

## P RÜFUNGSBÖGEN

Prüfungsbogen mit separatem Antwortbogen

Die Antworten einer Prüfung können Sie jetzt auf einem separaten Antwortbogen ankreuzen lassen. Der Prüfungsbogen enthält dann nur noch die Fragen, ihre Matrikelnummern vermerken die Studierenden auf den Antwortbögen. Bei der Auswertung müssen Sie nur noch die Antwortbögen einscannen. Prüfungen mit separaten Prüfungs- und Antwortbögen können allerdings nur Single- und Multiple-Choice-Fragen enthalten, keine offenen Fragen. Die Option reduziert den Aufwand beim Scannen und verringert das Druckaufkommen, da der Prüfungsbogen nunmehr auch fotokopiert werden kann.

## Integration von Bildern in Single-/Multiple-Choice Fragen

Im Frageassistenten können Sie Bilder in Single- oder Multiple-Choice-Fragen einfügen, platzieren und skalieren. Um Bilder in eine Frage zu integrieren, müssen Sie diese zunächst in die Bildbibliothek hochladen (VividForms Editor > Formularattribute > Bildbibliothek).

### Schwierigkeitsgrad für Fragen in der Fragenbibliothek

Im Frageassistent erstellte Fragen können Sie nun einem Schwierigkeitsgrad zuordnen und später in der Fragenbibliothek filtern.

## PRÜFUNGSBOGENVARIANTEN

Prüfungsbögen können Sie jetzt in bis zu zehn verschiedenen Varianten erstellen lassen. Es gibt drei Optionen, die Fragen und Gruppen auf den Prüfungsbogenvarianten mischen zu lassen:

- 1. Reihenfolge von Fragengruppen vertauschen
- 2. Reihenfolge von Fragen innerhalb von Fragengruppen vertauschen
- 3. Reihenfolge von Fragen unabhängig von ihrer Fragengruppenzugehörigkeit vertauschen

Die PDF-Druckvorlage enthält dann die verschiedenen Versionen des Prüfungsbogens. Die jeweilige Variante wird in Großbuchstaben im Kopf des Bogens angezeigt.

## PUNKTEVERGABE

#### Offene Fragen online bewerten

Offene Fragen können jetzt sowohl bei Papier- als auch bei Onlineprüfungen verwendet und online bewertet werden (Formularerstellungsinformationen > Offene Fragen > Später online bewerten). Ist eine Prüfung abgeschlossen, steht der Prüfungsstatus auf "Punktevergabe". Innerhalb der Punktevergabe können alle offenen Fragen angezeigt und bewertet werden.

#### Anzeige erreichter Punkte in Originalscans

In den gescannten Originalbögen werden die ausgewerteten Antworten als richtig (grüner Rahmen) oder falsch (roter Rahmen) mit den jeweils erreichten Punkten angezeigt.

## INTEGRATION DER NEUEN FEATURES AUS DEM SP1

#### Notenschlüssel generieren und anpassen

Mit einem Notenschlüssel können Sie Prüfungen benoten und bestimmen, ob eine Prüfung bestanden wurde oder nicht. Bevor Sie einer Prüfung einen Notenschlüssel zuweisen, muss dieser zunächst in EvaExam konfiguriert werden.

#### Musterlösung

Sie können eine Musterlösung des Prüfungsbogens abrufen. Diese kennzeichnet nicht nur die richtigen und falschen Antworten (grüne bzw. rote Rahmen), sondern zeigt zusätzlich die vergebenen Punktwerte an.

#### 1. Allgemeines

- 1.1 Welche der folgenden Phasen finden Sie im 5-Phasenmodell von EvaSys wieder?
	- 1P & Qualitätsmanagement
	- 1P & Vorbereitung einer Erhebungsperiode
	- -1P & Scannen von Umfragebögen

### Onlineprüfung mit Zeitlimitierung

Wenn Sie eine Onlineprüfung mit der dazugehörigen Tan-Liste (URL zur Onlineprüfung, TAN) erstellen, können Sie in Zukunft ein Zeitlimit setzten. Läuft die vorgegebene Zeit ab, wird die Prüfung sofort "geschlossen" und EvaExam überträgt die Ergebnisse an den Server. Während der Prüfung wird die verbleibende Zeit in Form eines Balkens angezeigt.